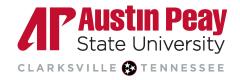

## **Distance Education**

## Activating Your YuJa Account

All APSU faculty and students have access to the YuJa Media Management platform. It is integrated into D2L and allows for the management and storage of videos and other media files. Please visit our YuJa website for more information.

- 1. Log into D2L Brightspace.
- 2. Select your course.
- 3. On the navbar, select "Resources" then "YuJa 1.3".

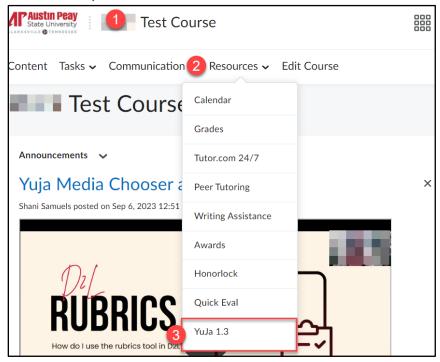

- 4. Your account will be automatically activated once you click the link! You can use your YuJa account without leaving the D2L Brightspace platform.
  - a. Select "Manage Media" to start uploading and storing files.
  - b. Select "Create Recording" to record your screen and/or webcam using YuJa.

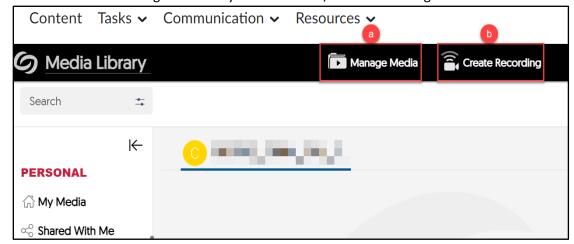

931.221.6625